### **Meross**

Návod k obsluze

# **Pozor**

#### **RIZIKO OCHRNUTÍ**

- Ujistěte se, že je vypnuto napájení na jističi nástěnného vypínače, který vyměňujete.
- Nástěnný vypínač musí být nainstalován a používán v souladu s místními předpisy. Pokud se v těchto předpisech nevyznáte nebo si při instalaci nejste jisti, obraťte se na kvalifikovaného elektrikáře.
- Spínač neinstalujte mokrýma rukama.

## **Návod k montáži**

#### **Před zahájením**

- Zařízení je kompatibilní pouze s jednosměrnými přepínači. Nemůže nahradit 2-cestné\*.
- Je vyžadován nulový vodič.
- Zařízení funguje pouze v síti 2,4 GHz. Obousměrné přepínače mají dvě tlačítka.

**1. Stáhněte si aplikaci Meross. Je nutná k ovládánízařízení prostřednictvím mobilního zařízení.**

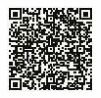

#### **2. Montáž zařízení**

Poznámka: Můžete postupovat podle pokynů v aplikaci Meross.

- a) Zařízení není určeno pro jednopólová tlačítka.
- b) Přiložte telefon ke starému vypínači, abyste se ujistili, že je v daném místě dobré připojení Wi-Fi.
- c) Vypněte napájení na vypínači. Pomocí měřicího přístroje se ujistěte, že bylo přerušeno napájení.

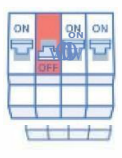

d) Sejměte přední kryt a vyjměte starý spínač. Hledejte nulový vodič (obvykle modré barvy). Tento spínač vyžaduje pro správnou funkci nulový vodič.

e) Odšroubujte kabely a připojte je podle obrázku níže.

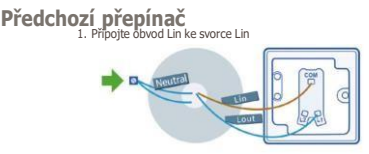

**Chytrý přepínač Meross**

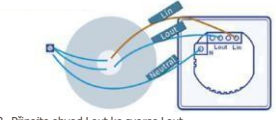

- 2. Připojte obvod Lout ke svorce Lout
- 3. Připojte nulový obvod ke svorce N

• Poznámka: Barvy obvodů v návodu se mohou lišit od skutečných.

f) Vložte spínač do krabičky a zapněte napájení. Pokud spínač funguje a kontrolka LED bliká oranžově a zeleně, můžete pokračovat v instalaci. Pokud spínač nefunguje, vypněte napájení a zkontrolujte zapojení. Podrobnější informace najdete v aplikaci Meross.

#### **3. Příprava zařízení**

1) Pro uživatele systému Android: otevřete aplikaci Meross, stiskněte tlačítko "+" v pravém horním rohu. Podle pokynů v aplikaci připravíte zařízení během několika minut. Pokud chcete HomeKit používat se zařízením se systémem iOS, proveďte nastavení podle pokynů pro Android. Zapněte aplikaci Apple Home a naskenujte (nebo ručně zadejte)

kód na zařízení.

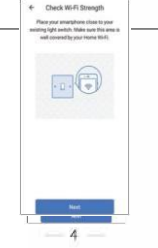

#### (2) Pokud jste uživatel iOS, postupujte podle následujících kroků:

- a. Zkontrolujte, zda je zařízení připojeno k síti 2,4 GHz.
- b. Zkontrolujte, zda je v zařízení nainstalován systém iOS 12 nebo novější. Doporučuje se aktualizovat na iOS 13 + pro nejlepší výkon.
- c. K přípravě zařízení použijte místo aplikace Meross aplikaci Apple Home. Stačí zapnout aplikaci Domů, stisknout "Přidat příslušenství" nebo "+" v pravém horním rohu a postupovat podle pokynů. Možná budete muset počkat několik sekund nebo minut. Kód potřebný pro vstup do zařízení najdete na samotném zařízení.

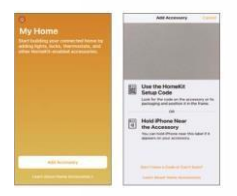

 $5 -$ 

d. Pokud kód QR nefunguje, stiskněte tlačítko "Don't Have a Code or Can't Scan" a ručně vyberte model zařízení ze seznamu, poté zadejte kód zařízení a počkejte, až se zařízení samo nakonfiguruje.

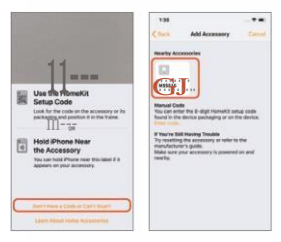

e. Po nastavenízařízení můžete zařízeníspravovat v aplikaci Meross. Připojte domácí Wi-Fi, zapněte aplikaci Meross a stiskněte tlačítko "+" v pravém horním rohu. To vám umožní detekovat zařízení připojená ke stejné síti. Stisknutím tlačítka "add" přidáte zařízení do aplikace Meross.

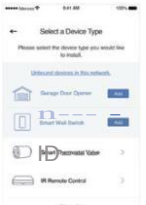

Pozor:

- 1.V systémech iOS lze zařízení konfigurovat pouze pomocí aplikace Apple HomeKit.
- 2.Pokud nelze zařízení nakonfigurovat pomocí aplikace Domů, může být problém v mezipaměti zařízení. Vyzkoušejte:
	- a. Restartujte zařízení Smart a zakažte aplikaci Domů.
	- b. Restartuite iOS.
	- c. Ujistěte se, že je vaše zařízení iOS připojeno k síti 2,4 GHz.
	- d. Odstranění zastaralých/starých sítí WiFi z historie zařízení iOS

3. Po dokončení nastavení můžete zařízení ovládat pomocí Siri, když je iOS připojen k síti Wi-Fi. Další informace naleznete na adrese: *https://support.apple.com/en-us/HT208280*

Zařízení můžete sdílet s ostatními členy domácnosti. Jak to udělat, si můžete ověřit na následujícím odkazu: *https:// support.apple.com/en-us/HT208709*

Aplikace Home nemůže zařízení ovládat na dálku, pokud v domácnosti není řídicí rozbočovač. Aby bylo možné dálkové ovládání, vyžaduje společnost Apple rozbočovač. Další informace naleznete na: *https://support.apple.com/en-us/HT207057*

#### **LED a tlačítko**

**Pomalu blikající oranžová a zelená:** Režim konfigurace **Rychlé blikání oranžové a zelené barvy:** Režim připojení Wi-Fi

#### **�--+-tlačítko napájení**

Stisknutím zapnete/vypnete spínač. Stiskněte a podržte tlačítko (po dobu ~5 sekund), dokud kontrolka LED nezačne rychle blikat oranžově a zeleně.

Obnoví se tovární nastavení.

## **ČASTO KLADENÉ DOTAZY**

V případě jakýchkoli problémů nás kontaktujte na adrese [support@meross.com.](mailto:support@meross.com)

#### **1. Co je třeba udělat, pokud nelze vypínač zapnout/vypnout ručně?**

Zkontrolujte stav kontrolky LED. Pokud jsou kontrolky LED vypnuté:

- Zkontrolujte, zda bylo obnoveno napájení přepínače.
- Zkontrolujte, zda je přepínač správně zapojen a připojen. V případě pochybností se obraťte na elektrikáře.
- **2. Co mám dělat, když aplikace Meross nemůže ovládat přepínač?**

Postupujte podle následujících kroků:

- Zkontrolujte síťové připojení.
- Ujistěte se, že heslo Wi-Fi nebylo změněno.
- Nepoužívejte kovový kryt spínače. Může dojít ke zhoršení signálu Wi-Fi.
- Obnovte tovární nastavení přepínače a znovu jej přidejte.
- **3. Jak lze zařízení Meross spárovat se službou Amazon Alexa nebo Google Assistant?**

Přejděte na stránku Účet->Amazon Alexa nebo na stránku Asistent Google v aplikaci Meross.

#### **4. Proč musízařízení iOS používat aplikaci Domů?**

Jedná se o požadavky kladené systémy iOS. Pokud chcete zařízení spravovat v aplikaci Meross, zapněte aplikaci a stiskněte tlačítko "+" v pravém horním rohu. Meross vyhledá zařízení ve stejné síti.

**5. Aplikace Domů nemůže přidat zařízení do seznamu po skenování QR kódů.**

Stiskněte tlačítko "Don't Have a Code or Can't Scan" a zadejte kód ručně.

#### **6. Zařízení nelze spárovat se systémem HomeKit.**

Zkontrolujte, zda je zařízení iOS připojeno k síti. 2,4 GHz a systém, který máte, je iOS 12+. S vyčištěním mezipaměti může pomoci i restartování systému iOS.

# **JEDNODUCHÉ ZAŘÍZENÍ ZJEDNODUŠTE SI ŽIVOT**

E-mail[: support@meross.com](mailto:support@meross.com) Webové stránky: [www.meross.com](http://www.meross.com/)

# Ochrana životního prostředí

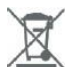

Elektronický odpad označený v souladu se směrnicí Evropské unie se nesmí ukládat společně s ostatním komunálním odpadem. Podléhá oddělenému sběru a recyklaci na určených místech. Správnou likvidací předejdete možným negativním důsledkům pro životní prostředí a lidské zdraví. Systém sběru použitého zařízení je v souladu s místními předpisy pro likvidaci odpadu. Podrobné informace o této problematice získáte na obecním úřadě, v čistírně odpadních vod nebo v obchodě, kde jste výrobek zakoupili.

Výrobek splňuje požadavky takzvaných směrnic nového přístupu Evropské unie (EU), které se zabývají otázkami bezpečnosti používání, ochrany zdraví a ochrany životního prostředí a které stanoví, jaká nebezpečí je třeba zjistit a odstranit.